## **DERS İÇERİKLERİ DOĞRULAMA**

Ders içeriklerinin e-imza alanında yer alan;

➢ ( **<https://ebys.medipol.edu.tr/e-imza/>** ) linkine tıklayınız.

"Bu belge 5070 sayılı e-Imza Kanununa gore ..………,, tarafindan 23.06.2016 tarihinde e-imzalanmıştır. Evrağınızı **https://ebys.medipol.edu.tr/e-imza** linkinden 7A923F13İ8 kodu ile doğrulayabilirsiniz."

➢ Doğrulama kodunu giriniz.

"Bu belge 5070 sayılı e-Imza Kanununa gore ..………,, tarafindan 23.06.2016 tarihinde e-imzalanmıştır. Evrağınızı https://ebys.medipol.edu.tr/e-imza linkinden **7A923F13İ8** kodu ile doğrulayabilirsiniz."

➢ Evrakın tarihi giriniz.

"Bu belge 5070 sayılı e-Imza Kanununa gore ..………,, tarafindan **23.06.2016** tarihinde e-imzalanmıştır. Evrağınızı https://ebys.medipol.edu.tr/e-imza linkinden 7A923F13İ8 kodu ile doğrulayabilirsiniz."

Elektronik İmzalı Dökümana ulaşmak için aşağıdaki alana size verilmiş olan kodu giriniz ve tamamı tıklayınız.

**June 2016** 

 $\geq$ Sa  $\overline{4}$ 

 $18$ 

 $25$  $\underline{2}$  $\overline{9}$ 

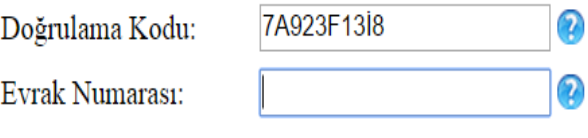

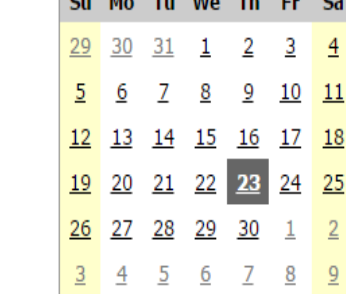

Tamam

Evrak Tarihi: